# **РОЗРОБКА СЕРВЕРНОГО ЗАСТОСУНКУ З МОБІЛЬНОЮ СКЛАДОВОЮ ДЛЯ ЛОГІСТИЧНОГО СУПРОВОДЖЕННЯ ДІЯЛЬНОСТІ ПІДПРИЄМСТВА**

 $1$  Вінницький національний технічний університет;

#### *Анотація*

*Авторами створено систему пошуку кінцевих точок логістичного процесу. У системі доступно два режима: режим користувача та режим підприємства. Оглянута детальна інформація по використанню системою у кожному режимі. Після будь-яких дій інформація оновлюється у всіх користувачів системи. Розглянуто налаштування та контроль авторизації користувачів.*

**Ключові слова:** серверний застосунок, система логістичного супроводження діяльності підприємства.

## *Abstract*

The authors created a system for finding the end points of the logistics process. There are two modes available in the system: user mode and enterprise mode. Detailed information on the use of the system in each mode is reviewed. After any action, the information is updated for all users of the system. The settings and control of user authorization are *considered.*

**Keywords**: server application, system of logistic support of enterprise activity.

## **Вступ**

Різноманітні системи пошуку кінцевих точок логістичного процесу [1-3] створені для того, щоб допомогти користувачу цих систем з легкістю знайти паркувальне місце для свого автомобіля. Користувачу потрібно тільки завантажити додаток на свій смартфон та пройти досить легку реєстрацію у додатку. Після реєстрації інформація користувача буде в цілковитій безпеці.

Системи пошуку кінцевих точок логістичного процесу працюють с мапами, отже користувач матиме можливість знайти у додатку вільне місце для паркування на мапі та прокласти маршрут до нього від поточного місцезнаходження. Користувач може обрати потрібне місце на мапі, або ввести адресу у спеціальному полі для пошуку, або різноманітними фільтрами обрати підходяще місце для паркування свого автомобіля, щоб отримати на мапі всі паркувальні місця поблизу. Після вибору на мапі будуть відображені усі паркувальні місця, що обрав для себе користувач у певному радіусі..

Метою роботи є розроблення серверного застосунку з мобільною складовою для логістичного супроводження діяльності підприємства.

## **Результати дослідження**

Система реалізована як веб-сторінка, вона буде написана за допомогою Angular framework. Angular framework – це веб-система для написання одно сторінкового додатку. Він створений для вирішення багатьох проблем, що виникають при розробці односторінкових додатків, спрямований на спрощення як розробки, так і тестування таких додатків, забезпечуючи основу для архітектури моделі-перегляду-контролера (MVC) (Рис. 1.) на стороні клієнта, а також компоненти, які зазвичай використовуються в багатих Інтернет-застосунках.

Фреймворк Angular працює так, спочатку прочитавши сторінку мови розмітки гіпертексту (HTML), на якій вбудовані додаткові спеціальні атрибути HTML. Angular інтерпретує ці атрибути як директиви для прив'язки вхідних або вихідних частин сторінки до моделі, яка представлена стандартними змінними JavaScript. Значення цих змінних JavaScript можна встановити вручну в коді або отримати зі статичних або динамічних ресурсів JSON. Angular реалізує схему MVC для

розділення компонентів презентації, даних та логіки. Використовуючи введення залежностей, Angular пропонує традиційні серверні сервіси, такі як контролери, залежні від перегляду, до веб-додатків на стороні клієнта. Отже, значна частина навантаження на сервер може бути зменшена.

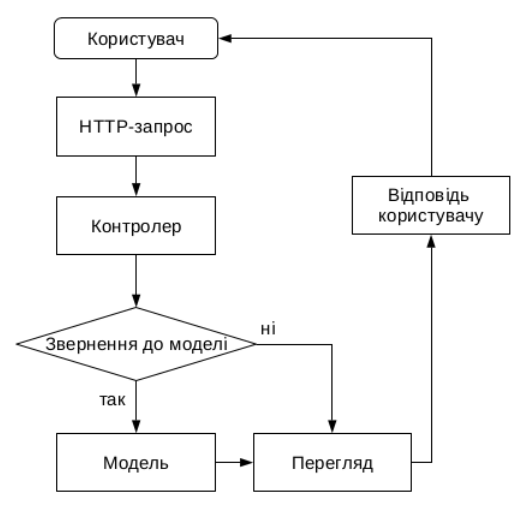

Рис. 1. Модель MVC

Для використання карти в системи було обрано Google maps API. Карти Google це безкоштовний картографічний сервіс від компанії Google, а також набір застосунків, побудованих на основі цього сервісу й інших технологій Google. Сервіс являє собою карту та супутникові знімки всього світу і надає користувачам можливості панорамного перегляду вулиць, аналізу трафіку у режимі онлайн, прокладання маршруту (автомобілем, пішки, велосипедом або громадським транспортом). Використовування Google maps API дуже зручне, а також має безліч функціоналу. Буде використано функціонал навігації, відстеження, робота з маркерами та інформативними вікнами.

Для використання бази даних було вирішено обрати Firebase Realtime Database від компанії Google. База даних Firebase Realtime дозволяє створювати спільні програми, надаючи безпечний доступ до бази даних безпосередньо з коду клієнта. Дані зберігаються на локальному рівні, і навіть в режимі офлайн події в режимі реального часу продовжують працювати, надаючи кінцевому користувачеві чітку відповідь. Коли пристрій відновлює з'єднання, база даних Realtime синхронізує зміни локальних даних із оновленими даними сервера, які відбулися під час відключення клієнта, автоматично об'єднуючи будь-які конфлікти. База даних в режимі онлайн забезпечує гнучку мову, що базується на виразах, правилах, що називається Firebase Realtime Security Rules, щоб визначити, як мають бути структуровані ваші дані та коли дані можуть бути прочитані або записані.

При інтеграції з Firebase Authentication можна визначити, хто має доступ до даних, і як вони можуть отримати доступ до них. База даних у режимі онлайн - це база даних NoSQL і яка має різні оптимізації та функціональні можливості порівняно з реляційною базою даних. Realtime Database API розроблений так, щоб дозволяти виконувати операції, які можна швидко виконати. Це дає змогу створити чудовий досвід у режимі реального часу, який може обслуговувати мільйони користувачів без шкоди для чуйності. Через це важливо подумати про те, як потрібно користувачам отримувати доступ до ваших даних, а потім структурувати їх відповідно.

Після успішної авторизації користувача в створеній системі буде перенаправлено на головне меню (Рис. 2), на ньому буде показана карта з створеними парковками для цього користувача. Можна клікнути на будь-який маркер та редагувати його тариф або інформацію. Буде відкрите вікно, на ньому відображена інформація про парковку, а саме: назва парковки та її ідентифікаційний номер, до якого місця вона прикріплена та діючий тариф. Щоб додати новий маркер потрібно клікнути по карті, карта буде збільшена і потрібно буде клікнути щоб додати нове місце, буде показано вікно для підтвердження створення нового місця. Можна відмінити створення нового паркомісця натиснути на кнопку "Ні". Буде відмінено створення парковки, або користувач може клікнути на кнопку "Так", щоб

створити нове місце, тоді користувачу буде показано нове вікно, де потрібно написати назву парковки, обрати створене місце, щоб прикріпити нову парковку до існуючого місця. Також потрібно обрати тариф, тоді при створення парковки, до неї буде прикріплено місце та тариф, який можна буде переглянути клікнувши на маркер.

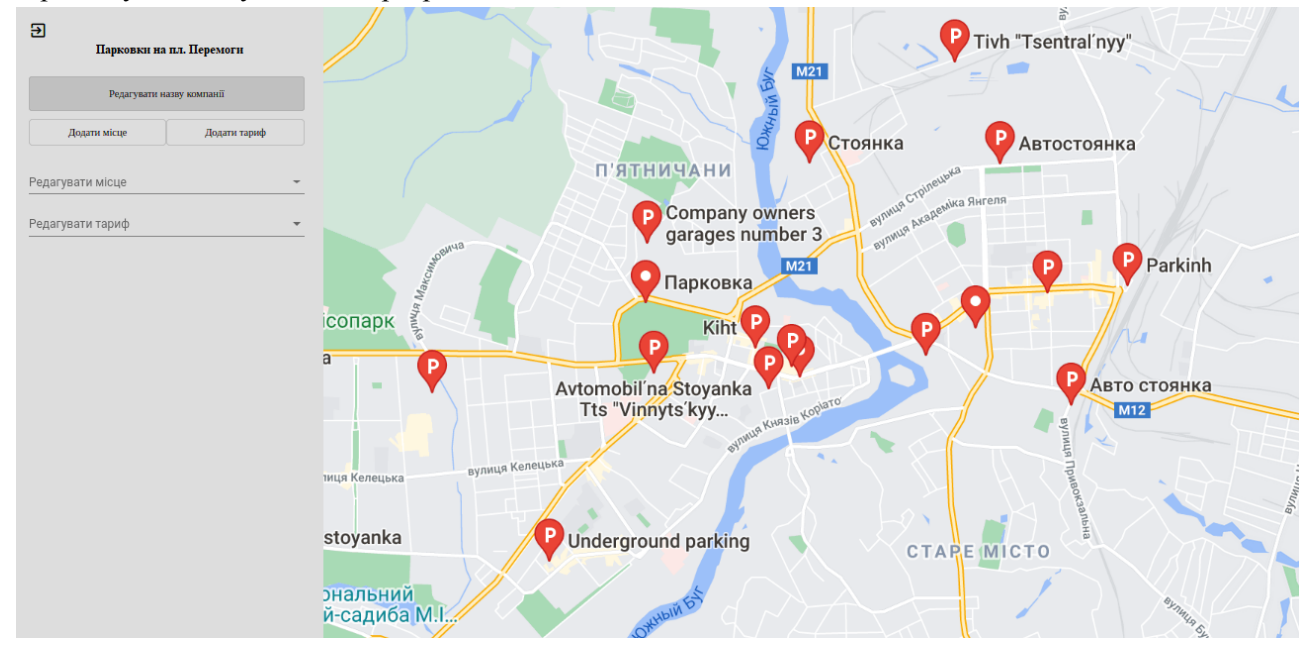

Рис. 2. Головне меню у режимі підприємства

## **Висновки**

Авторами створено систему пошуку кінцевих точок логістичного процесу. У системі доступно два режима: режим користувача та режим підприємства. Оглянута детальна інформація по використанню системою у кожному режимі. Після будь-яких дій інформація оновлюється у всіх користувачів системи. Розглянуто налаштування та контроль авторизації користувачів.

## СПИСОК ВИКОРИСТАНОЇ ЛІТЕРАТУРИ

1. Пацей Н.В. Разработка мобильных приложений. Учебно-методическое пособие. — Минск: Белорусский государственный технологический университет (БГТУ), 2020. — 265 с.

2. Крахоткина Е.В. Технологии разработки Internet-приложений. Учебное пособие. — Ставрополь: Изд-во СКФУ, 2016. — 124 с.

3. Горлушкина Н.Н. Системный анализ и моделирование информационных процессов и систем. Учебное пособие. — СПб: Университет ИТМО, 2016. — 120 с.

*Бізер Владислав Олександрович* — студент групи 2АКІТ-20м, факультет комп'ютерних систем і автоматики, Вінницький національний технічний університет, Вінниця, e-mail: bizer1998@gmail.com

*Кирилюк Артем Іванович* — студент групи 2АКІТ-20м, факультет комп'ютерних систем і автоматики, Вінницький національний технічний університет, Вінниця, e-mail: artemiykyryliuk@gmail.com

Наукові керівники: *Ковалюк Олег Олександрович* — доцент кафедри комп'ютерних систем управління, Вінницький національний технічний університет, м. Вінниця

*Юхимчук Марія Сергіївна* — доцент кафедри комп'ютерних систем управління, Вінницький національний технічний університет, м. Вінниця

*Bizer Vladyslav O.* – student of group 2AKIT-20m, faculty of computer systems and automation, Vinnytsia National Technical University, Vinnytsia, e-mail: bizer1998@gmail.com

*Kyryliuk Artem I.* – student of group 2AKIT-20m, Faculty of Computer Systems and Automation, Vinnytsia National Technical University, Vinnytsia, e-mail: artemiykyryliuk@gmail.com

Supervisors: *Kovaliuk Oleh Oleksandrovych.* - Associate Professor, Professor of Computer Control Systems Department, Vinnytsia National Technical University, Vinnytsia

*Yukhymchuk Maria Serhiivna.* - Associate Professor, Professor of Computer Control Systems Department, Vinnytsia National Technical University, Vinnytsia